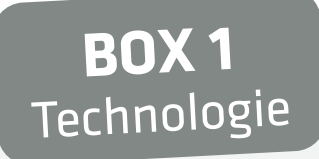

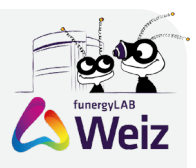

# Station 1 Blue-Bot

#### **Was ihr dazu benötigt:**

Blue-Bot Roboter

### **Wie funktioniert´s:**

**1.** Zuerst müsst ihr alle Schalter auf der Unterseite des Roboters einschalten

**2.** Nun klickt einmal auf den grünen Button "GO" bis ein Geräusch ertönt

**3.** Nun könnt ihr Kommandos über den orangen Button geben und mit "GO" werden diese ausgeführt

4. Durch den "X"-Knopf werden alle Kommandos wieder gelöscht ( Ansonsten werden alle zuvor gegebenen Kommandos erneut ausgeführt )

### **Was passiert?**

Der Roboter kann eure eigene Strecke fahren. Probiert doch mal aus, dass jeder eine Strecke vorgeben darf und die anderen diese nachfahren müssen

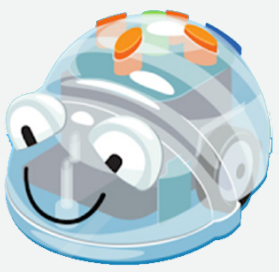

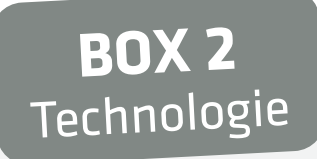

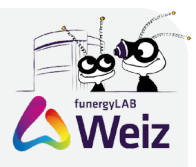

# Station 1 Blue-Bot

### **Was ihr dazu benötigt:**

Blue-Bot Roboter

### **Wie funktioniert´s:**

**1.** Zuerst müsst ihr alle Schalter auf der Unterseite des Roboters einschalten

**2.** Nun klickt einmal auf den grünen Button "GO" bis ein Geräusch ertönt

**3.** Nun könnt ihr Kommandos über den orangen Button geben und mit "GO" werden diese ausgeführt

4. Durch den "X"-Knopf werden alle Kommandos wieder gelöscht ( Ansonsten werden alle zuvor gegebenen Kommandos erneut ausgeführt )

### **Was passiert?**

Der Roboter kann eure eigene Strecke fahren. Probiert doch mal aus, dass jeder eine Strecke vorgeben darf und die anderen diese nachfahren müssen

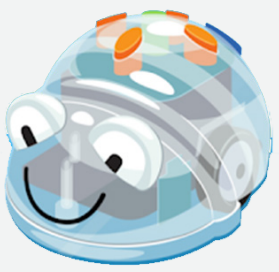